## **OLD DOMINION** UNIVERSITY

# MOVE: Transfer files to and from the web client

### Uploading from your local hard drive to the virtual environment

To work with a document in the virtual environment, you must first upload it to the virtual machine.

1. Click on the **Upload** button in the top right corner.

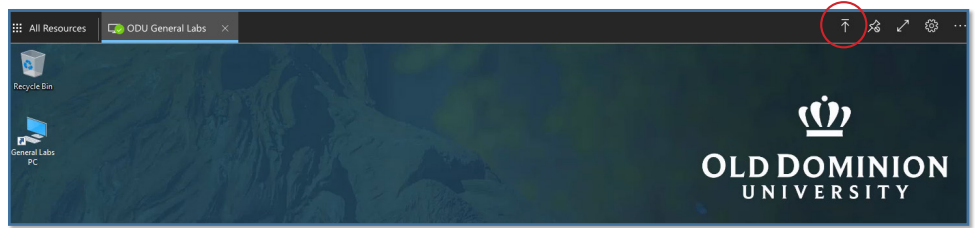

2. A window will open to show files on your local hard drive.

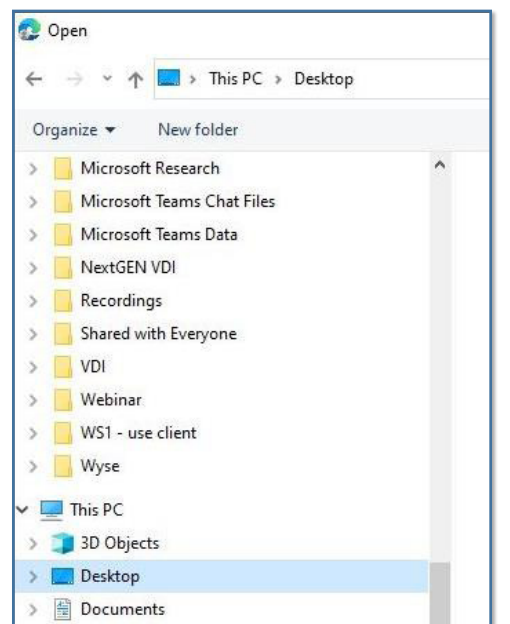

3. Find the file that you want to transfer to the desktop of the virtual computer. Then click **Open**.

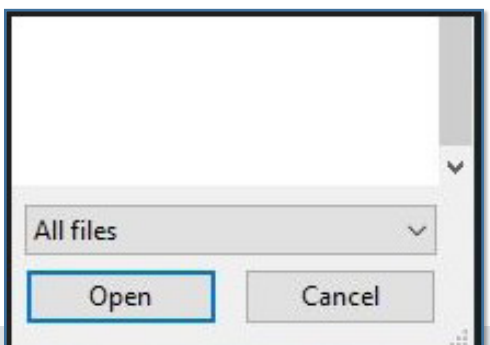

#### **Information Technology Services**

www.odu.edu/its itshelp@odu.edu  $J$  (757) 683-3192 1100 Webb Center **1** oduits **y** odu\_its

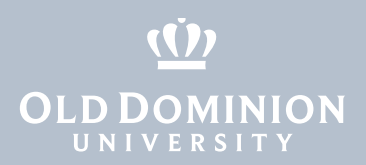

4. You'll see a notification when the upload is done.

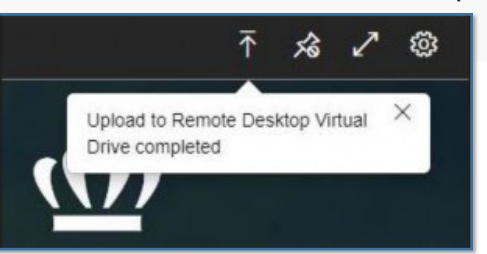

5. To find the file, double click the computer icon on the virtual desktop to open the File Explorer. Then double-click on **Remote Desktop Virtual Drive on RDWebClient**.

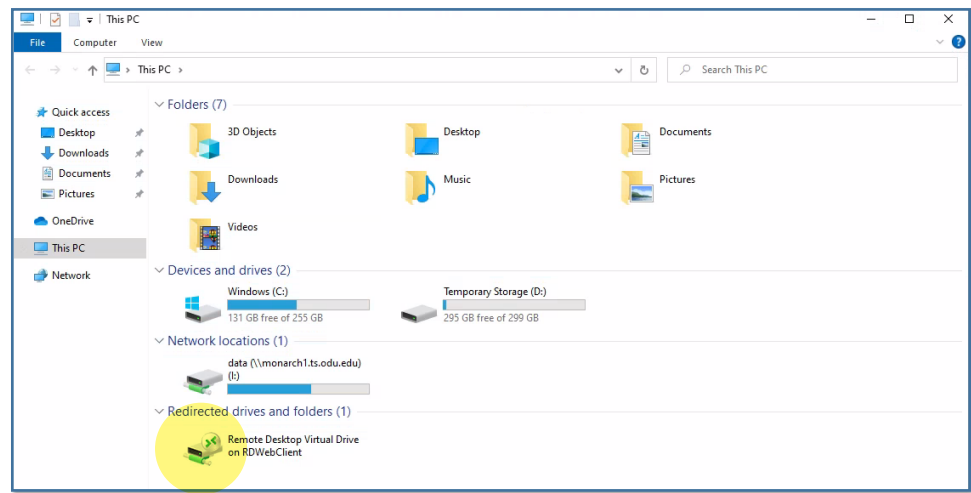

6. Click on the folder called **Uploads**.

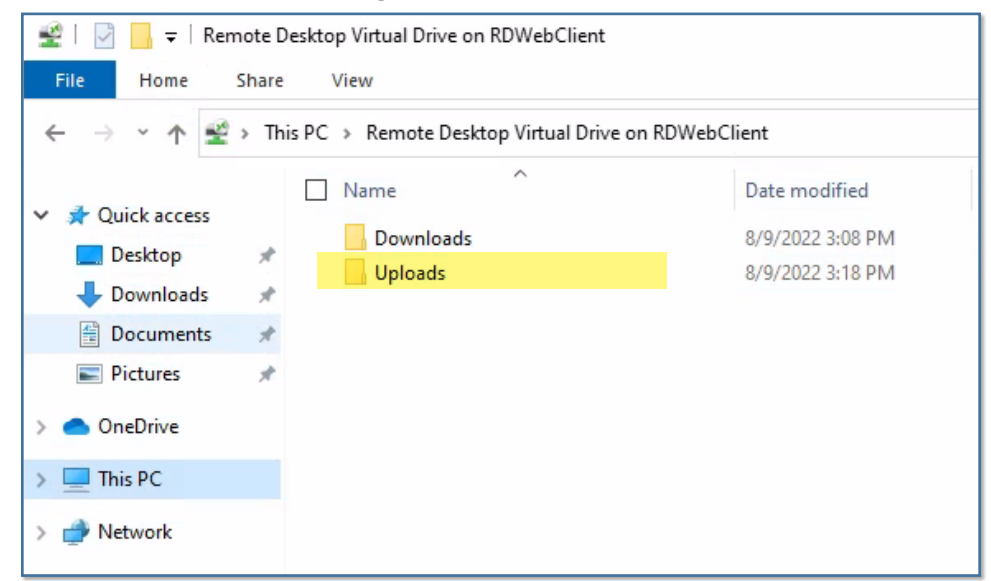

MOVE: Transfer files to and from the web client

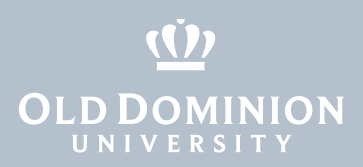

7. The document you uploaded will be in this folder.

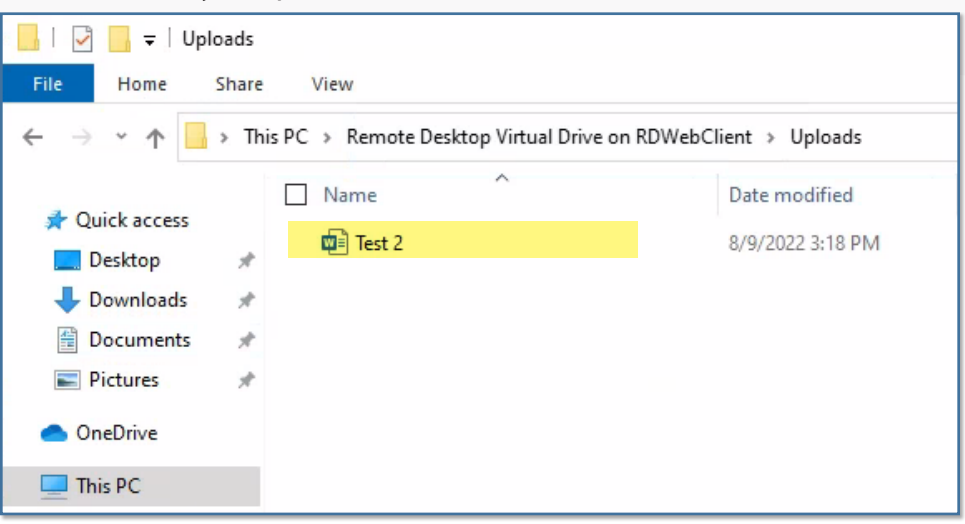

*You can also drag/drop a file from your local hard drive to the virtual machine. This initiates an upload, and you'll find your file in the same Upload folder.*

*IMPORTANT: Any data left on a virtual machine – including in the Uploads folder – will be lost once you log out. Save your files to your local hard drive, an ODU network drive (H:, J: or K:), or cloud service before logging out.*

### Downloading from the virtual environment to your local hard drive

When you're done working with your document in the virtual environment, you MUST download it back to your local computer (or save it to a cloud drive -- someplace NOT virtual). Otherwise, your file with the changes will be lost.

1. Copy the file to the **Downloads** folder located in the Remote Desktop Virtual Drive on RDWebClient folder.

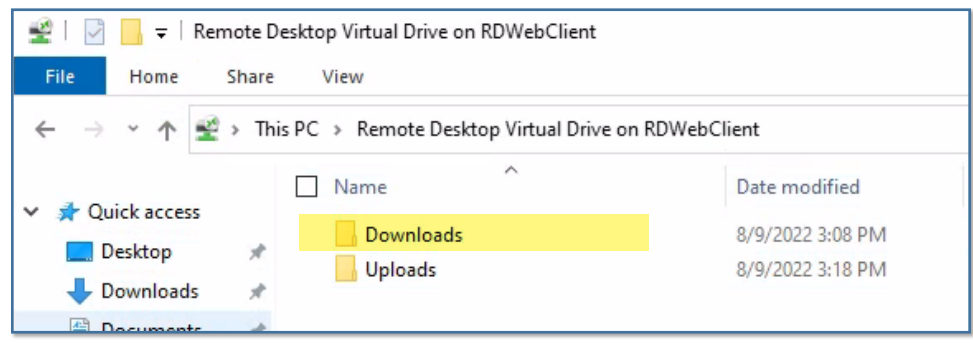

2. The file will download to your local machine, to whatever folder you have set up for downloaded files (typically your computer's Downloads folder). You'll get a notification when the download is complete.

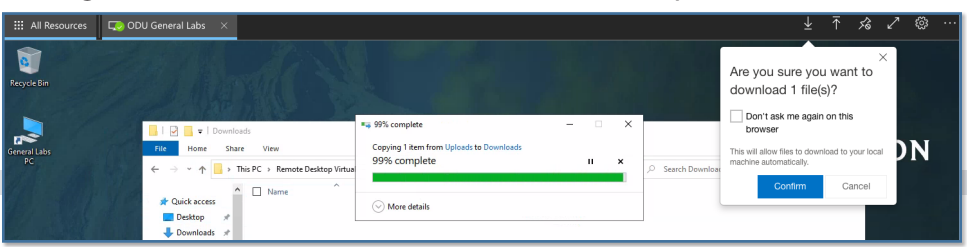

MOVE: Transfer files to and from the web client